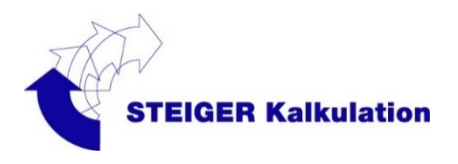

REGISTRATIONSANLEITUNG WEB-ANWENDUNG

# STEIGER KALKULATION DIGITAL.ASTEIGERAG.CH

(ELEKTRONISCHES BUCH 2023)

### **1. ALLGEMEIN**

Das elektronische Buch wird abgelöst durch die webbasierte Anwendung. Diese ist via https://digital.asteigerag.ch/ verfügbar. Es ist keine Installation mehr notwendig. Jedoch benötigt es einen online Zugang und einen Browser.

Wie gewohnt steht Ihnen die Software zum Testen 21 Tage kostenlos zur Verfügung.

#### **Lizenzen:**

Wir verwenden künftig das Concurrent-User-Lizenzmodell (Gleichzeitig nutzbare Lizenzen). Es wird keine Einzelplatz-, Netzwerk- oder Firmen-Lizenz mehr geben.

*Wir empfehlen grosse Unternehmen pro Filialen Standort eigenständige Lizenzen zu bestellen. Ansonsten ist die Funktion von «Unserer Favoriten» nicht optimal Nutzbar*

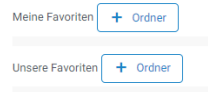

#### **2. WIE RICHTE ICH AM EINFACHSTEN MEINE FIRMA EIN**

Der Admin User meldet sich unter https://digital.asteigerag.ch/ als Firmenkunde an.

# digital.asteigerag.ch

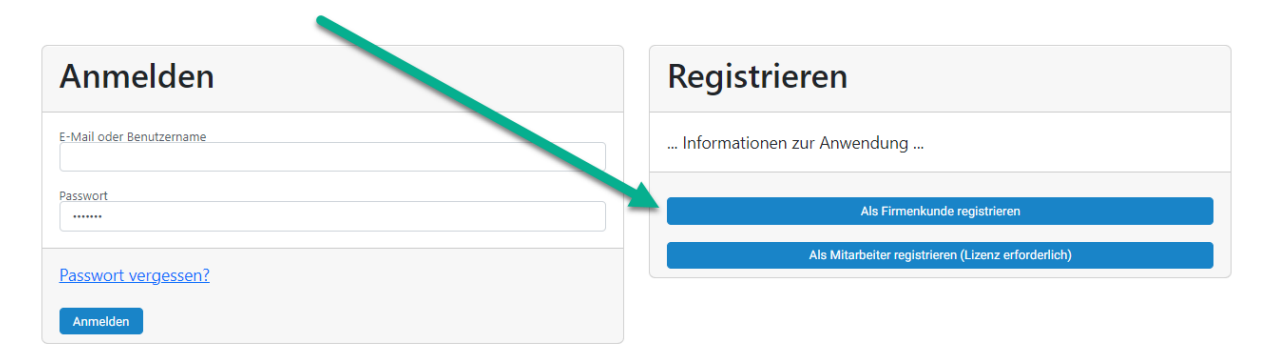

Nach der Anmeldung erhalten Sie Zugang zur Web-Applikation. Via Benutzerverwaltung oben rechts im Browser Fenster können Sie nun weitere User hinzufügen.

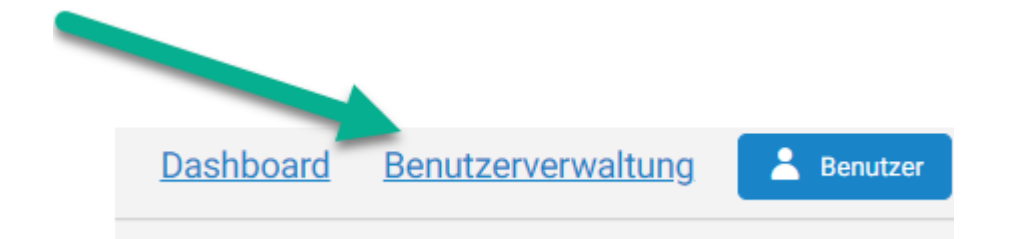

# **Folgende Varianten stehen zur Verfügung…**

#### 2.1. VARIANTE ADMIN VERTEILT LIZENZ PER MAIL

In der Tabelle Concurrent-Lizenzen sehen Sie die Spalte Abo Key. Folgend die Ansicht wenn Sie keine Lizenz bestellt haben.

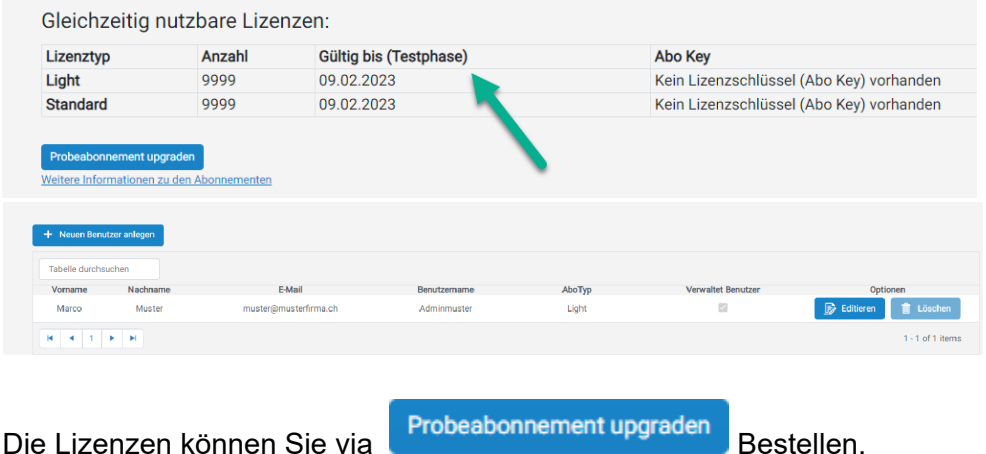

Nach der Bestellabwicklung ändert sich die Ansicht der Tabelle.

Mittels blauen Button können Sie die entsprechende User Lizenz kopieren.

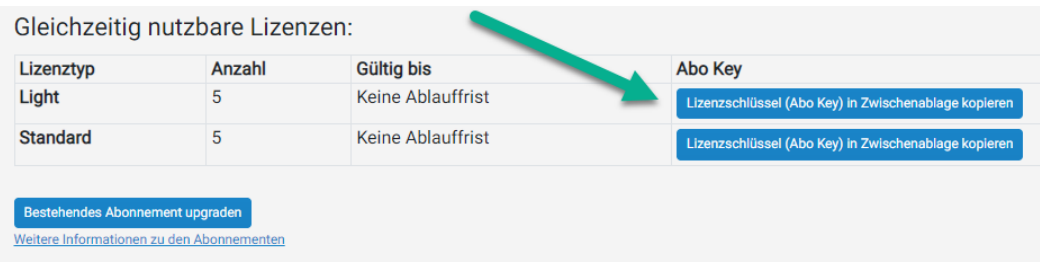

Teilen Sie nun der User-Gruppe diesen entsprechender Schlüssel sowie den Link zur Anmeldung https://digital.asteigerag.ch/ mit.

Der User kann sich dann via Button

Als Mitarbeiter registrieren (Lizenz erforderlich)

registrieren.

Die mitgeteilte Lizenz muss dann am Ende der User Registration entsprechend eingefügt werden.

## digital.asteigerag.ch

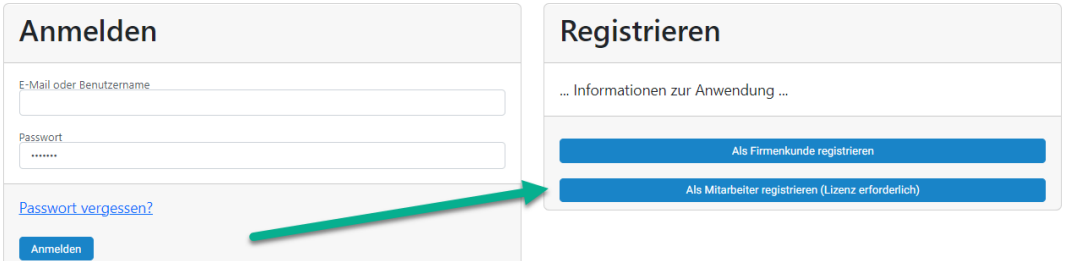

#### 2.2. VARIANTE ADMIN USER VERWALTET DIE USER

#### Der Admin-User sowie erstellte User mit aktiver Checkbox Verwaltet Benutzer

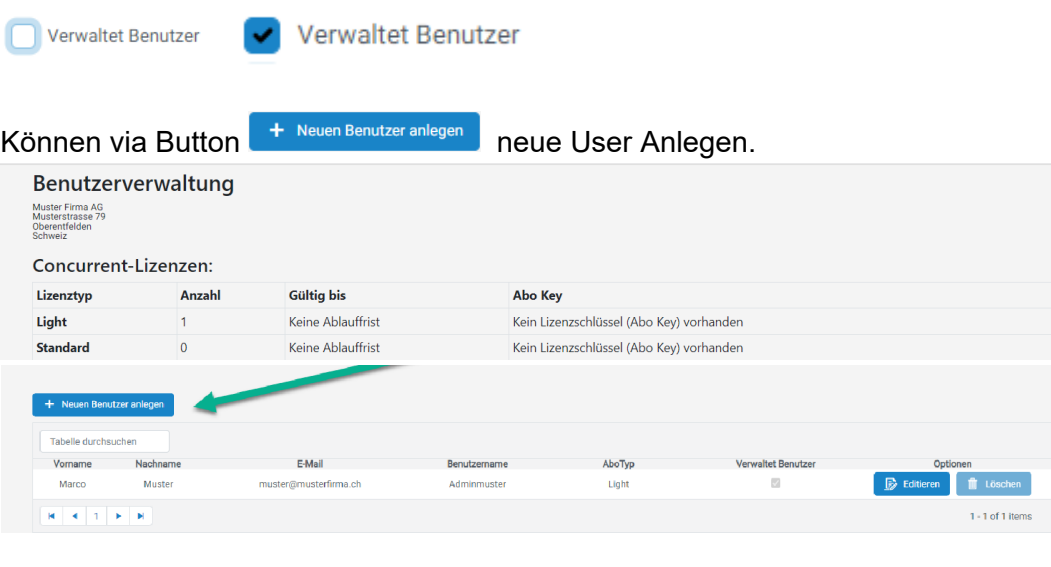

Via B Editieren kann

- der erstellte User den AboTyp gewechselt werden
- das Passwort geändert werden.
- Berechtigung vergeben werden zur Veraltung von Benutzer
- Generelle User Anpassungen (Namen, Mail etc.)

Teilen Sie entsprechend die Zugangsdaten dem User mit.

*Alternativ kann der User mit der hinterlegten E-Mail Adresse auch mittels Link Passwort vergessen selbständig das Passwort zurücksetzen und sich danach in der Web-Anwendung Anmelden.* 

## digital.asteigerag.ch

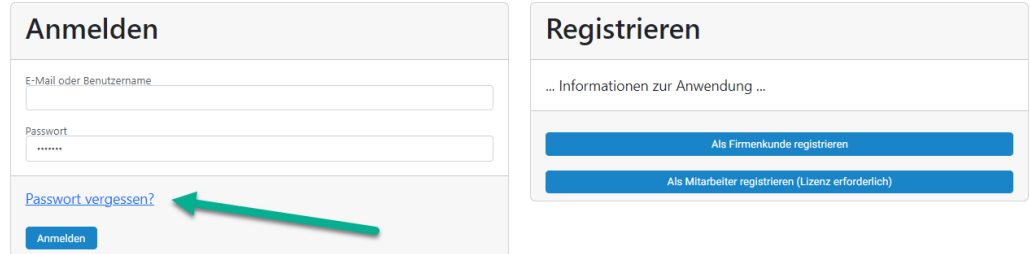